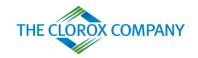

# The Clorox Services Company

#### Coupa Supplier Portal Training Guide

#### **Table of Contents**

| SECTION                    | торіс                                                                  | SLIDE |
|----------------------------|------------------------------------------------------------------------|-------|
| Introduction to            | What is Coupa?                                                         | 3     |
| Coupa                      | How Will You Benefit?                                                  | 4     |
|                            | Connecting to Clorox via Coupa                                         | 5-6   |
|                            | Merging Accounts                                                       | 7     |
| CSP Supplier               | Create or Update the Supplier Profile                                  | 8     |
| Profile and                | Legal Entity Setup                                                     | 9-10  |
| Account Setup              | Adding and Editing Users                                               | 11-12 |
|                            | Managing Notifications                                                 | 13    |
|                            | Viewing and Managing Catalogs                                          | 14-17 |
|                            | Creating Non PO-Backed Invoices                                        | 18-19 |
|                            | Supplier Actionable Notification (SAN)/Email vs. Coupa Supplier Portal | 20-21 |
|                            | Receiving/Viewing/Acknowledging a Purchase Order                       | 22-23 |
| CSP Supplier<br>Activities | Requesting PO Changes                                                  | 24-26 |
| ,                          | Creating PO-Backed Invoices                                            | 27-31 |
|                            | Creating Credit Notes                                                  | 32-33 |
|                            | Invoice Bulk Upload                                                    | 34-36 |
| Reporting                  | Creating Custom Views                                                  | 37-38 |
| Payments                   | Supplier Payment Information                                           | 39-40 |
| Next Steps                 | Next Steps for Enablement                                              | 41    |
| Next Steps                 | Additional Resources                                                   | 42    |
|                            |                                                                        |       |

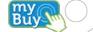

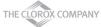

## What is Coupa?

Buy

Clorox has selected Coupa as the technology platform to streamline the procure-to-pay processes and electronic Purchase Order and Invoicing transmission.

- Coupa is a user-friendly e-Procurement and cloud-based supplier collaboration software
- Coupa is an internet-based solution capable of accommodating a variety of different systems (plug and play)
- The Coupa Supplier Portal (CSP) allows suppliers to become more efficient by automating activities, including invoice creation, as much as possible to fit their capabilities (i.e. PO flip, orders routing, partial invoicing)

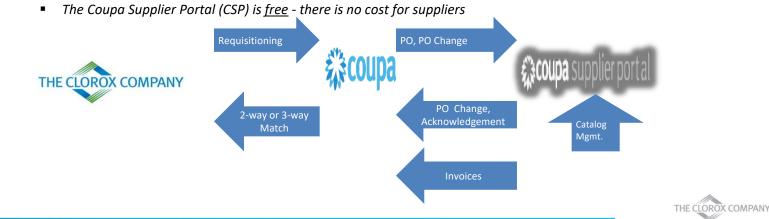

## **How Will You Benefit?**

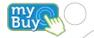

By working with Clorox electronically, you will increase your order-taking efficiency, invoice creation, reduce mistakes and delays fulfilling orders and maintain a better presence with Clorox users.

Benefits include, but are not limited to:

- Efficient Purchase Order receiving and acknowledgement
- Efficient invoice processing
- PO-backed invoice creation
- Automated accurate routing of invoices to proper branches
- Instant visibility to Purchase Order, Invoice status and Payment Information
- Efficient catalog management
- Reduced or even eliminated manual paper transaction processing
- Strong reporting capabilities

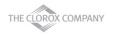

# **Connecting to Clorox via Coupa**

Buy

It is vital that all suppliers connect to the Coupa platform to transact with Clorox successfully.

Note: Ensure Clorox has your correct primary contact details.

Slide 6 is an example of the initial e-mail invite (from Clorox) to set up your Coupa Supplier Portal account to transact with Clorox on Coupa.

After Clorox sends you an invitation to join the Coupa Supplier Portal (CSP), check the email address inbox which the invite was sent to and click on the link to confirm their request to interact with you as a supplier on Coupa.

By confirming this link and selecting "Join Coupa" you will be creating a new login on the Coupa Supplier Portal to receive Purchase Orders (POs) and send Invoices to Clorox.

If the invite was sent to the incorrect person at your company, inform your Clorox contact or contact Clorox at <u>SupplierCSP@Clorox.com</u>. If you received the invite incorrectly yourself and need to send to another person within your company, select "**Forward this Invitation**", below.

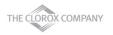

# **Connecting to Clorox via Coupa**

| Clorox Services Compa                                                                                                    | any Registration Instruction                                                                | s - Action Required                                                                                          | secoupa and a second second se |
|----------------------------------------------------------------------------------------------------|---------------------------------------------------------------------------------------------|----------------------------------------------------------------------------------------------------|----------------------------------------------------------------------------------------------------|
| Hello Jay's Jantorial Services,<br>We handle all our builness spend electronicall<br>46 hours, click the button below to register you<br>appropriate person by using the forward link.<br>Note: not registering in a timely manner may in<br>reason.<br>Justin Cottrell<br>Clorox Services Company | y in order to prevent lost documents and m<br>r account. If you are not the right person at | Powered by Coupa<br>ake sure you are paid on time. Within the next<br>your company, send this request to the | Create your business account<br>Clorar Services Company is using Coupa to transact electronically and communicate with you. We'll walk you through a<br>guick and easy setup of your account with Clorar Services Company so you're ready to do business together.<br>Email chrocopa's 2@gmail.com<br>Personnol<br>Use at least 6 characters and include a number and a letter.<br>Personnol<br>Personnol                                                                                                    |
| Overview<br>Learn more about the<br>Coupa Supplier Portal                                                                                                    | Need Help?<br>Answers to common<br>questions and issues                                     | Coupa Info<br>Learn more about how<br>companies use Coupa                                                    | I accept the Policy and the Tarms of Usa                                                                                                    |

- Fill out your information on the Coupa Supplier Portal to create a new account
- Click the check box to accept the Terms of Use
- Click Get Started

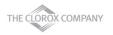

Buy

# **Merging Accounts**

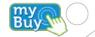

- Merge request appears in the right-hand on the Home page
- Click Request Merge to merge the accounts
- Click **Remove** to remove the request

#### Merge Accounts

If your company has more than one CSP account, we try to list it below. Consider merging them to reduce confusion for existing and potential customers.

Not seeing the account you want to merge with? Click here.

#### SupplierA

supplierA@supplier.com

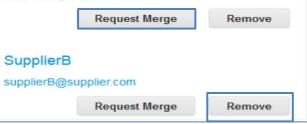

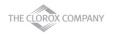

## **Create or Update the Supplier Profile**

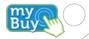

- Below is the Profile section/tab of the Coupa Supplier Portal. You will use this section to fill out additional company information.
- Populate your company profile with all relevant company information Using Edit Profile

|                                                                              |                                          | Address           |                     |            |
|------------------------------------------------------------------------------|------------------------------------------|-------------------|---------------------|------------|
| Coupa supplier portal                                                        |                                          | Address Line 1    |                     |            |
| Home Profile Orders Service/Time Sheets ASN Invoices Catalogs Payments       | Business Performance Add-ons Admin       | Address Line 2    |                     |            |
| Your Public Profile Your Customer Profiles                                   |                                          | City              |                     |            |
|                                                                              |                                          | State             |                     |            |
| lay's Janitorial Services                                                    | Contact Information                      | Postal Code       |                     |            |
| Website @                                                                    | Address<br>Primary Contact Clix Supplier | Country           | United States 🗸     |            |
| Industry ≯<br>About ∰<br>Established ∿<br>Top Commodities @<br>Currencies \$ | Work Phone<br>Mobile Phone<br>Fax Number | Primary Contact   |                     |            |
| Description                                                                  |                                          | * Last Name       |                     |            |
|                                                                              |                                          | * Email           | clrxcoupa@gmail.com |            |
|                                                                              | Edit Profile                             | Work Phone        | ■ • +1 201-555-5555 |            |
|                                                                              |                                          | Mobile Phone      | ■ • +1 201-555-5555 |            |
|                                                                              |                                          | Fax Number        | • +1 201-555-5555   |            |
|                                                                              |                                          | PO Delivery Email |                     |            |
|                                                                              |                                          | L                 |                     | THE CLOROX |

# **Legal Entity Setup**

Buy

11

You need to add Legal Entity information as well as Remit-To and Ship From Addresses to enable E-Invoicing

- Click Admin tab from the top menu bar then select Legal Entity Setup from the menu on the left
- Click Add Legal Entity
- Enter your Legal Entity information
- Click Continue

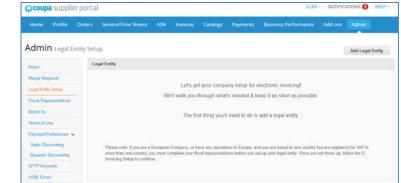

| Legal Entity Name | This is the official name of your                                                     |
|-------------------|---------------------------------------------------------------------------------------|
| Country           | <ul> <li>business that is registered with<br/>the local government and the</li> </ul> |
|                   | country where it is located.                                                          |
|                   | Cancel Continue                                                                       |
|                   | Cancel                                                                                |

# Legal Entity Setup: Enabling E-Invoicing

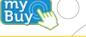

- Complete the invoice address details
- Enable the below checkboxes if Remit-To and Ship-From addresses are same as invoice address
  - Use this address for Remit-To\*
  - Use this address from Ship from address\*
- If either Remit-To or Ship from address is different then disable the corresponding checkbox and enter different address details

\*Note: Please ensure Clorox has your current Remit-To Address on file to avoid invoice processing delays in Coupa. This will need to be updated directly with Clorox as the system of record is within their ERP.

- Click Save & Continue when finished
- Review the information on the next screen and click Done

NOTE: If Ship from address and Remit-To address checkboxes are not selected, the user will have to provide this information after selecting Save & Continue

| III 💟                                                               |                                            |                                               |
|---------------------------------------------------------------------|--------------------------------------------|-----------------------------------------------|
| Clorox Services                                                     | Company 💼                                  |                                               |
| Vhat address do you invo                                            | ice from?                                  |                                               |
| Address Line 1                                                      |                                            |                                               |
| Address Line 2                                                      |                                            | REQUIRED FOR INVOICING                        |
| * City                                                              |                                            | Enter the registered address of               |
| State                                                               |                                            | your legal entity. This is the                |
| * Postal Code                                                       |                                            | same location where you<br>receive government |
|                                                                     | United States                              | documents.                                    |
| Country                                                             | Vined States                               |                                               |
|                                                                     | 🗹 Use this for Ship From address 🕖         |                                               |
|                                                                     |                                            |                                               |
| Country                                                             | United States                              | ×                                             |
|                                                                     |                                            | ×                                             |
| Country                                                             |                                            | ×                                             |
| Country<br>Tax ID                                                   | United States ~                            | *                                             |
| Country<br>Tax ID                                                   | United States   I don't have Tax ID Number | ×                                             |
| Country<br>Tax ID<br>Add addi                                       | United States   I don't have Tax ID Number | ×                                             |
| Country<br>Tax ID<br>Add addi                                       | United States   I don't have Tax ID Number |                                               |
| Country<br>Tax ID<br>Add addi<br>Aiscellaneous                      | United States                              |                                               |
| Country<br>Tax ID<br>Add addi<br>Aiscellaneous<br>Invoice From Code | United States                              |                                               |
| Tax ID<br>Add addi<br>Miscellaneous<br>Invoice From Code            | United States                              |                                               |

# **Adding and Editing Users**

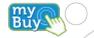

If desired, you can allow additional users to access your supplier account to perform all tasks

- From the top menu bar, select Admin, then click Users tab and then click Invite User
- Enter at least the employee's email address in the Invite User popup window and click Send Invitation
- You can restrict access to specific customers by checking/unchecking customer name boxes under Customers section

| Home Profile<br>Add-ons Admin                                                                 | Orders Service/Time Sheets          | ASN Invoices Catalogs                                                                                                    | s Payments Business Performance |
|-----------------------------------------------------------------------------------------------|-------------------------------------|----------------------------------------------------------------------------------------------------|---------------------------------|
| dmin Users                                                                                    |                                     |                                                                                                    | Invite User                     |
| Users                                                                                         | Users                               | Permissions                                                                                                    | Customer Access                 |
| Merge Requests<br>Legal Entity Setup<br>Fiscal<br>Representatives<br>Remit-To<br>Terms of Use | Cirx Supplier<br>cirxoupa@gmail.com | ASNs<br>Admin<br>Business Performance<br>Catalogs<br>Invoices<br>Order Changes<br>Orders<br>Pay Me Now<br>Payments<br>Profiles<br>Service/Time Sheets | Clorox Services Company         |
| Payment<br>Preferences 🗸                                                                      |                                     |                                                                                                    |                                 |

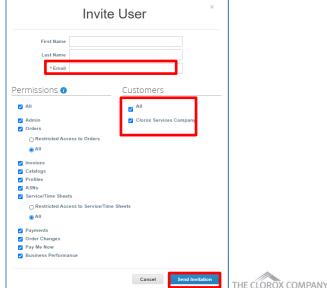

# **Adding and Editing Users**

If desired, you can edit existing users

- From the top menu bar, select Admin then click Users tab
- Click Edit
- Edit User Info, if required
- Enable or disable permissions under Permissions section
- You can restrict access to specific customers by checking/unchecking customer name boxes under Customers section
- Click Save Home Profile Orders Service/Time Sheets ASN Invoices Catalogs Payments Business Performance Add-ons Admin Admin Users Invite User Users Permissions Customer Access Users Cirx Supplier ASNs **Clorox Services Company** Merge Requests clrxcoupa@gmail.com Admin **Business Performance** Legal Entity Setup Edit Catalogs Invoices Fiscal Order Changes Representatives Orders Pay Me Now Remit-To Payments Profiles Terms of Use Service/Time Sheets Payment Preferences V

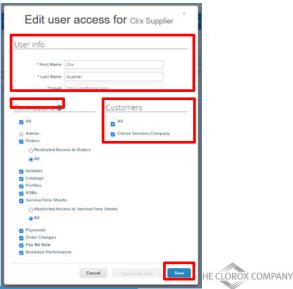

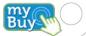

# **Managing Notifications**

Your notification preferences can be changed

- Click on your **name** link in the right top corner and then click on the **Notification Preferences** link
- On the My Account Notification Preferences page, select the radio buttons for the items that you want to receive any or all of the notification types: online (to do list), email, or SMS (short text message)

| 😭 coupa suppli                          | erportal                                 |                               |                |                                              | FCATIONS 🖪   HELP 🗸 |
|-----------------------------------------|------------------------------------------|-------------------------------|----------------|----------------------------------------------|---------------------|
| Home Profile                            | Orders Service/Time Sheets ASI           | N Invoices Catalogs           | Payments Busin | Account Settings<br>Notification Preferences | 1 Admin             |
|                                         |                                          |                               |                | Log Out                                      |                     |
| Ny Account                              | Notification Preferences                 |                               |                |                                              |                     |
| Settings                                | You will start receiving notifications v | when your customers enable th | iem.           |                                              |                     |
| Notification Preferences                | Announcements                            |                               |                |                                              |                     |
| Security & Two-Factor<br>Authentication | New Customer Announcement                | 🔄 Online                      | 🗌 Email        | SM S                                         |                     |
|                                         | Business Performance                     |                               |                |                                              |                     |
|                                         | Business Performance Role Grantee        | d 🗹 Online                    | 🗌 Email        | SM S                                         |                     |
|                                         | Catalogs                                 |                               |                |                                              |                     |
|                                         | A new comment is received                | Online                        | 🖌 Email        | SM S                                         |                     |
|                                         | A catalog is approved                    | Online                        | 🗌 Email        | □ SM S                                       |                     |
|                                         | A catalog is rejected                    | Online                        | 🗆 Email        | SM S                                         |                     |
|                                         | A catalog is about to expire             | Online                        | 🗌 Email        | SM S                                         |                     |
|                                         |                                          |                               |                |                                              |                     |

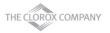

Buy

After initial setup with Clorox, you can manage catalog update requests from the CSP

- Select Catalogs from the top menu bar to view your Clorox catalog information and available actions\*
  - Export to: Export catalog details to CSV or Excel

NOTE: Only Draft status catalogs not submitted for Clorox Buyer approval can be directly edited or deleted

| Ipa | a suppli | erportal |          |              |     |            |                 |                           |            |            | CLRX         | NOTI      | FICATIONS | <b>4</b>   HE |
|-----|----------|----------|----------|--------------|-----|------------|-----------------|---------------------------|------------|------------|--------------|-----------|-----------|---------------|
| :   | Profile  | Orders   | Service/ | Fime Sheets  | ASN | Invoice    | s Catal         | ogs Payme                 | nts Bu     | isiness Pe | erformance   | Add-o     | ns Adı    | min           |
|     |          |          |          |              |     |            |                 |                           |            |            | Clorox Servi | C         |           |               |
|     |          |          |          |              |     |            |                 |                           | Select Cus | stomer     | CIDIOX SEIVI | ces Compa | ny        |               |
|     |          |          |          |              |     |            |                 |                           | Select Cus | stomer     | CIORX SERVI  | ces compa |           | re Puncho     |
|     | Cata     | logs     |          |              |     |            |                 |                           | Select Cus | stomer     | CIOIDX SEIVI | des Compa |           | re Puncho     |
|     | Cata     | -        |          |              |     |            |                 |                           |            |            |              |           | Configu   | re Puncho     |
|     |          | Export   | to v     | Created Date |     | itted Date | V<br>Start Date | iew All<br>Expiration Dat | v          | Adva       | nced Sea     | ırch      |           | re Punch      |

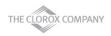

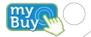

- Click on the Catalog Name to view the list of individual catalog items
- Click on the Item Name in your catalog to view the detailed item page

| Test Ca      | atalog 2               |                |        |              |          |                      |          |
|--------------|------------------------|----------------|--------|--------------|----------|----------------------|----------|
| Suppl        | lier Name Jay's Janite | orial Services |        |              |          |                      |          |
|              | Status Accepted b      | y Customer     |        |              |          |                      |          |
| 5            | Start Date None        |                |        |              |          |                      |          |
|              | End Date None          |                |        |              |          |                      |          |
| Items Includ | led in Catalog         |                |        |              |          |                      |          |
|              |                        |                |        | View All     |          | ✓ Advanced S         | Search 🔎 |
| Name         | Part Number            | Status Change  | Price  | Price Change | Currency | Other Fields Changed | Actions  |
| Test Item 2  | USAu9242               |                | 200.00 |              | USD      |                      |          |
| Per page 15  | 45   90                |                |        |              |          |                      |          |

| st Item          | 2                           |                                |                       |                     |              |                |
|------------------|-----------------------------|--------------------------------|-----------------------|---------------------|--------------|----------------|
|                  |                             |                                |                       | *Name Test It       | em 2         |                |
|                  |                             |                                |                       | Description Test It | em 2         |                |
|                  |                             |                                |                       | t of Measure each   |              |                |
|                  |                             |                                |                       | Purchasable Yes     |              |                |
|                  |                             |                                |                       |                     |              |                |
| Catalog          | Currency                    | Part Number                    | Auxiliary Part Number | Lead Time           | Manufacturer |                |
| Fest Catalog 2   | USD                         | USAu9242                       | None                  | None                | None         | Test Catalog 2 |
| Contract<br>None | Pricing Type<br>Fixed Price | Price Savings %<br>200.00 None |                       |                     |              |                |
|                  | as Quantitu Qa              | der Increment                  |                       |                     |              |                |
| Minimum Ord      | er quantity Or              | der merement                   |                       |                     |              |                |

Buy

- Click Create to create and update catalog request
- You can either bulk upload catalog item updates via Load from File or individually via Create
- Click Submit for Approval when catalog updates, additions or changes are complete to automatically send for Clorox's review

|                                                                                        | rest catalog cat                     |                                                                                                    | and the second second se |
|----------------------------------------------------------------------------------------|--------------------------------------|----------------------------------------------------------------------------------------------------|----------------------------------------------------------------------------------------------------|
|                                                                                        | Customer Clorox Services Company     |                                                                                                    |                                                                                                    |
|                                                                                        | Catalog Name Test Catalog            |                                                                                                    |                                                                                                    |
|                                                                                        | Status Draft                         |                                                                                                    |                                                                                                    |
|                                                                                        |                                      | catalog prices become effective                                                                                                    |                                                                                                    |
|                                                                                        |                                      | menual burner permun numbra                                                                                                    |                                                                                                    |
| Catalogs                                                                               | Expiration Date 01/11/22 date when a | catalog prices become expired                                                                                                    |                                                                                                    |
|                                                                                        | Currency USD 🛩                       |                                                                                                    |                                                                                                    |
| Create Export to v View All v Advanced Search P                                        |                                      |                                                                                                    |                                                                                                    |
|                                                                                        | 0 Items Changed ( 1 Unchanged )      | )                                                                                                    |                                                                                                    |
|                                                                                        |                                      |                                                                                                    |                                                                                                    |
| est Catalog 2 08/25/20 08/25/20 None None Accepted by Customer No 😵                    | ~                                    | ~                                                                                                    |                                                                                                    |
| est Catalog 08/25/20 None None Draft No 🖊 😣                                            | ~                                    | <b>X</b>                                                                                                    |                                                                                                    |
| Perpage 15   45   90                                                                   | 0                                    | 0                                                                                                    |                                                                                                    |
|                                                                                        | Price Increase                       | Price Decrease                                                                                                    |                                                                                                    |
|                                                                                        | The increase                         | The Decrease                                                                                                    |                                                                                                    |
|                                                                                        | /                                    | and the second second s |                                                                                                    |
| ems Included in Catalog                                                                |                                      | NEW                                                                                                    |                                                                                                    |
|                                                                                        | 0                                    | 0                                                                                                    |                                                                                                    |
| Create Load from file Export to View All View All Advanced Search P                    | Other Fields Updated                 | New Items                                                                                                    |                                                                                                    |
| ame Part Number Status Change Price Price Change Currency Other Fields Changed Actions |                                      |                                                                                                    |                                                                                                    |
| D FOWS.                                                                                | :=@                                  |                                                                                                    |                                                                                                    |
| er page 15   45   90                                                                   | 11.11                                |                                                                                                    |                                                                                                    |
| e bage to First on                                                                     | 0                                    |                                                                                                    |                                                                                                    |
|                                                                                        | Deactivated Items                    |                                                                                                    |                                                                                                    |
|                                                                                        |                                      |                                                                                                    |                                                                                                    |
|                                                                                        |                                      |                                                                                                    | Save Submit to buyer                                                                                                    |
|                                                                                        | Items Included in Catalog            |                                                                                                    |                                                                                                    |
|                                                                                        |                                      |                                                                                                    | THE CLOROX COMPANY                                                                                                    |
|                                                                                        |                                      |                                                                                                    | _                                                                                                    |

Test Catalog Fair

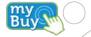

If applicable and you are a punch-out catalog capable supplier, fill out your punch-out catalog credentials in the form below, by clicking **Configure Punchout** on the **Catalogs** top right section.

| Catalogs | Payments | Business F  | Performance    | Add-ons Adı | min         |
|----------|----------|-------------|----------------|-------------|-------------|
|          | Selec    | ct Customer | Clorox Service | es Company  | Ŷ           |
|          |          |             |                | Configu     | re Punchout |
|          |          |             |                | Back        | i.          |

| our website support | s it, you can configure pu | inchout for your Co | upa customers here. |  |  |
|---------------------|----------------------------|---------------------|---------------------|--|--|
| * Name              |                            |                     |                     |  |  |
| * URL               |                            |                     |                     |  |  |
| * Buyer Identity    |                            |                     |                     |  |  |
| * Buyer Domain      |                            |                     |                     |  |  |
| * Supplier Identity |                            |                     |                     |  |  |
| Supplier Domain     | •                          |                     |                     |  |  |
| * Shared Secret     | t                          |                     |                     |  |  |
| * Protoco           |                            |                     |                     |  |  |

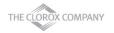

- Click Invoices from the top menu bar
- Click Create Blank Invoice
- Fill out invoice header details

NOTE: Correct Requester details are mandatory for proper invoice routing

|            |                                                                                 | portal                                 |                         |               |              |                    |                 |                  |                    |                      |           | -      |       |
|------------|---------------------------------------------------------------------------------|----------------------------------------|-------------------------|---------------|--------------|--------------------|-----------------|------------------|--------------------|----------------------|-----------|--------|-------|
| ome        | Profile                                                                         | Orders                                 | Service/Tin             | ne Sheets     | ASN          | Invoices           | Catalogs        | Payments         | Business P         | erformance           | Add-ons   | Admin  |       |
| oices      | Payment Rec                                                                     | eipts                                  |                         |               |              |                    |                 |                  |                    |                      |           |        |       |
|            |                                                                                 |                                        |                         |               |              |                    |                 | Selec            | t Customer         | Clorax Service       | s Company |        | ~     |
|            | Invoid                                                                          | es                                     |                         |               |              |                    |                 |                  |                    |                      |           |        |       |
|            | Instruction                                                                     | s From Cu                              | ustomer                 |               |              |                    |                 |                  |                    |                      |           |        |       |
|            | {Example tex<br>Create                                                          | t - this is s<br>INVOIC                | et on your Comp<br>eS 🕧 | pany Informat | tion setup ( | page and will be o | displayed for C | SP and SAN sup   | pliers on the Invo | ice list page}       |           |        |       |
|            | Create I                                                                        | nvoice fro                             | m PO                    | Create In     | voice fror   | m Contract         | Create          | Blank Invoice    | Crea               | te Credit Note       |           |        |       |
| oat        | e Invo                                                                          | nice                                   | Croate                  |               |              |                    |                 |                  |                    |                      |           |        |       |
| eau        | ennve                                                                           | JICE                                   | Create                  |               |              |                    |                 |                  |                    |                      |           |        |       |
|            |                                                                                 |                                        |                         |               |              |                    |                 |                  |                    |                      |           |        |       |
| Gen        | neral In                                                                        | fo                                     |                         |               |              |                    | 0               | То               |                    |                      |           |        |       |
| Gen        | neral In<br>*Invoice:                                                           | _                                      |                         |               |              |                    | 0               | То               |                    |                      |           |        |       |
| Γ          |                                                                                 | ¥                                      | /20 🛗                   |               |              |                    | 0               | То               | Custome            | er Clorox            | Service   | es Con | npany |
| *1         | * Invoice                                                                       | # 08/25                                | /20                     |               | ~            |                    | 0               |                  |                    |                      |           |        | -     |
| *1         | * Invoice :                                                                     | # 08/25                                |                         |               | ~            |                    | 0               |                  |                    | er Clorox<br>s No ad |           |        | -     |
| *1         | * Invoice a<br>invoice Date<br>yment Term<br>* Currence                         | # 08/25                                |                         |               | ~            |                    | 0               | Ship To          | o Addres           | s No ad              |           |        | -     |
| * I<br>Paj | * Invoice a<br>invoice Date<br>yment Term<br>* Currence                         | # 08/25<br>n 08/25<br>y USD<br>s Draft |                         | file choser   |              |                    | 0               | Ship To          |                    | s No ad              |           |        | -     |
| * I<br>Pa  | * Invoice a<br>nvoice Date<br>yment Term<br>* Currence<br>Statu:                | # 08/25                                | ~                       | file choser   |              |                    | 0               | Ship To<br>Reque | o Addres           | il                   |           |        | -     |
| *  <br>Pa  | * Invoice i<br>invoice Dati<br>yment Term<br>* Currency<br>Statu:<br>Image Scar | # 08/25                                | ~                       | file chosen   |              |                    | 0               | Ship To<br>Reque | o Addres           | il                   |           |        | -     |

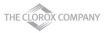

Bun

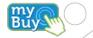

- Fill out line level details (Type, Description, Qty(for Qty based only), UOM(for Qty based only), Price, Contract). For an amount based invoices, change the type to amt.
- If applicable, add any shipping, handling and tax information
- Click Submit and Send Invoice

| PO Line O<br>None | Contract Supplier Part Number                                   |                                                                                                    |                                                                                                    |                   |
|-------------------|-----------------------------------------------------------------|----------------------------------------------------------------------------------------------------|----------------------------------------------------------------------------------------------------|-------------------|
| R Add Tag         |                                                                 |                                                                                                    |                                                                                                    |                   |
| 🔂 Add Line        | Totals & Taxes                                                  |                                                                                                    | IUtais a Taxes                                                                                                    |                   |
|                   | Lines Net Total                                                 | 0.00                                                                                                    | Are You Ready to Send?                                                                                                    | X                 |
|                   | Handling<br>Tax v v<br>Tax Releance Enter in<br>Mise<br>Tax v v | Secondaria de la consecuencia de la consecuenc | You're about to send an invoice to Clorox Services Company for<br>sent, you'll have to contact your customer directly to make change<br>Continue Ed | s to the invoice. |
|                   | Tax v                                                           | 0.00                                                                                                    |                                                                                                    |                   |

#### Supplier Actionable Notification vs Coupa Supplier Portal

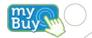

Supplier transactions via Email:

- With the help of Coupa, suppliers will be able to quickly receive and acknowledge POs via email, by using SAN
- As a supplier, you will have the ability to act directly from your inbox when you receive a Purchase Order (PO) notification email
- The notification email will include action buttons, so you will be able to:
  - Acknowledge PO ability to acknowledge the incoming purchase order
  - Create Invoice ability to create invoice against a PO (PO flip)
- Suppliers who are not on the CSP have the ability to create an invoice via SAN
- Suppliers who are already registered on the Coupa Supplier Portal can also take advantage of these actionable notifications

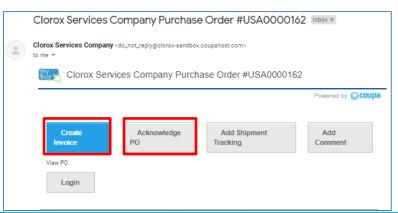

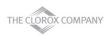

#### Supplier Actionable Notification vs. Coupa Supplier Portal

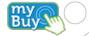

Scroll down the email for more options:

- Add Comment
- There is no need for suppliers to sign into another website or portal
- Suppliers who are already registered on the Coupa Supplier Portal can also take advantage of these actionable notifications using Login button at the bottom of the email

|                                      |                      | PO NUMBER                     |
|--------------------------------------|----------------------|-------------------------------|
|                                      |                      | USA0000162                    |
|                                      |                      | DATE                          |
|                                      |                      | 08/25/20                      |
|                                      |                      | PAYMENT TERMS                 |
|                                      |                      | L'ATMENT LENNO                |
|                                      |                      | SHIPPING TERMS                |
|                                      |                      |                               |
| Jay's Janitorial Servi               | ces                  | CURRENCY                      |
| Attn: Clrx Supplier                  |                      | USD                           |
| clrxcoupa@gmail.com                  |                      | CONTRACT                      |
|                                      |                      |                               |
|                                      |                      | CONTRACT REFERENCE            |
|                                      |                      | NUMBER                        |
|                                      |                      |                               |
|                                      |                      | CONTACT                       |
|                                      |                      | Justin Cottrell               |
|                                      |                      |                               |
|                                      |                      | justincottrell@kpmg.com       |
| Ship To-                             |                      |                               |
| Clorox Services Compan               | у                    | Bill To-                      |
| 317 Zane Snead Dr.                   |                      | Clorox Services Company       |
| Suite 225                            |                      | 1221 Broadway                 |
| Charlotte, NC 28277                  |                      | Oakland, CA 94612-1888        |
| United States<br>Charlotte, NC - USA |                      | United States                 |
| Attn: Justin Cottrell                |                      | Attn: Accounts Payable        |
| Attri: Justin Cottrell               |                      |                               |
|                                      |                      | Need By                       |
| Line                                 | Description          | Date Qty Unit Price Total     |
| 1 Cleaning Services                  |                      | 08/31/20 1 each 600.00 600.00 |
|                                      |                      | 600.00 USD                    |
|                                      |                      | 000.00 055                    |
|                                      |                      |                               |
| THIS IS WHERE THE LANGUAGE FOR       | R T's & C's WOULD GO |                               |
|                                      |                      |                               |
|                                      |                      |                               |
| Create                               | Acknowledge          | Add Shipment Add              |
| Invoice                              | PO                   | Tracking Comment              |
|                                      |                      |                               |
|                                      |                      |                               |
| View PO                              |                      |                               |
| View PO                              |                      |                               |
| View PO                              |                      |                               |

# **Receiving/Viewing a Purchase Order**

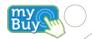

- Regardless of the PO delivery preference, you will have access to POs within the CSP
- Select Orders from the top menu bar
- When the page refreshes, select the applicable PO number from the list of Purchase Orders. You can also use the **Search** bar to locate the PO.
- Click **PO Number hyperlink** to view the complete PO details.

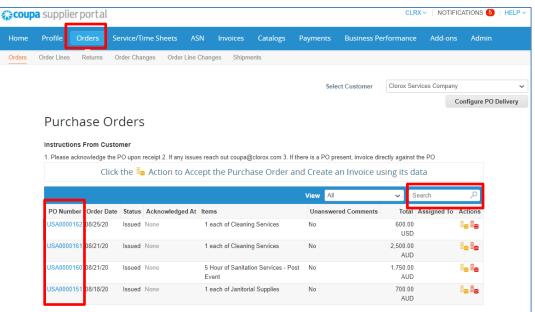

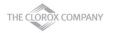

#### Acknowledge a Purchase Order

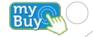

• On the specific PO details page, select **Acknowledged** check box to acknowledge the receipt of PO

Note: User/Buyer will receive this supplier's acknowledgement in their Coupa system

| Purchase O    | rder #USA00001          | 62     |             |            |                                      |                              |        |
|---------------|-------------------------|--------|-------------|------------|--------------------------------------|------------------------------|--------|
| Status        | Issued - Sent via Email |        | 🔗 Ship      | ping       |                                      |                              |        |
| Order Date    | 08/25/20                |        | Ship-       | To Address | 317 Zane Snead Dr.                   |                              |        |
| Revision Date | 08/25/20                |        |             |            | Suite 225                            |                              |        |
| Requester     | Justin Cottrell         |        |             |            | Charlotte, NC 28277<br>United States |                              |        |
| Email         | justincottrell@kpmg.com |        |             |            | Location Code: Charle                | otte, NC - USA               |        |
| Payment Term  | None                    |        |             |            | Attn: Justin Cottrell                |                              |        |
| Attachments   | None                    |        |             | Terms      | None                                 |                              |        |
| Acknowledged  |                         |        | 🍞 Ship      | ment T     | racking                              |                              | 🔂 Add  |
| Assigned to   |                         |        | No shipment | tracking.  |                                      |                              |        |
| 💻 Lines       |                         |        |             |            |                                      |                              |        |
|               |                         |        | Advanced    | Search     | 🔎 Sort by                            | Line Number: $0 \rightarrow$ | 9 🗸    |
| 1 Type Item   | Qt                      | y Unit | Price       | То         | otal                                 | Ir                           | voiced |
| 🛒 Cleanin     | g Services 1            | each   | 600.00      | 600        | 1.00                                 |                              | 0.00   |

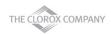

# **Requesting PO Changes - Requesting**

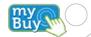

You can request PO changes if your customer allows you to submit PO change requests and you have the Order Changes permission.

At the bottom of the purchase order, click Request Change

|     | Lines    |                   |                   |          |            |               |        |          |         |            |           |     |
|-----|----------|-------------------|-------------------|----------|------------|---------------|--------|----------|---------|------------|-----------|-----|
|     |          |                   |                   |          |            | Advanced      | Search | Q.       | Sort by | Line Numbe | er: 0 → 9 | ~   |
| 1   | Туре     | Item              |                   | Qty      | Unit       | Pric          |        |          |         |            | Invoid    |     |
|     | 1        | Cleaning Services | i                 | 1        | each       | 600.0         | 0 600. | 00       |         |            | 0         | .00 |
|     | Need By  | Part Number       | Manufacturer Name | Manufact | turer Part | Number        |        |          |         |            |           |     |
|     | 08/31/20 | None              | None              | None     |            |               |        |          |         |            |           |     |
|     |          |                   |                   |          |            |               |        |          |         |            |           |     |
| Per | page 15  | 45   90           |                   |          |            |               |        |          |         |            |           |     |
|     |          |                   |                   |          |            |               |        |          |         |            |           |     |
|     |          |                   |                   |          |            |               |        | Total    | USD 60  | 00.00      |           |     |
|     |          |                   |                   |          |            |               |        |          |         |            |           |     |
|     |          |                   |                   |          |            |               |        |          |         |            |           |     |
|     |          |                   |                   |          | С          | reate Invoice | Reques | t Change | Sa      | ve         | Print Vi  | iew |

 Note: Only one change request per PO can be pending approval at a time. You cannot submit multiple change requests for PO change while Clorox has a change pending approval.

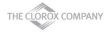

# **Requesting PO Changes - Submitting**

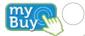

- Edit the fields (Qty/Price/Need By Date)
- If needed delete PO lines that cannot be fulfilled using delete (x) option
- Select Reason for Change from the dropdown
  - If other is selected, provide comments
- Click Submit Change Request
- Optionally you can save the changes and submit later by clicking Save Change Request
- Click Request PO Cancellation for requesting PO cancellation
- Changes are effective when a change request is approved. When a PO change request is rejected, you will receive a Order change request is rejected notification

| Туре                 | Item                                  |      | * Qty |      | Unit | * Price          | Total  |
|----------------------|---------------------------------------|------|-------|------|------|------------------|--------|
| ∰' Clei              | aning Services                        | 1.00 |       | each | ~    | 600 00000        | 600.00 |
| Need By Date         |                                       |      |       |      |      |                  |        |
| 08/31/20             |                                       |      |       |      |      |                  |        |
|                      |                                       |      |       |      |      | Total 600.00 USD |        |
|                      |                                       |      |       |      |      |                  |        |
| ason for Chang       | e                                     |      |       |      |      |                  |        |
| ason for Chang       |                                       | ~    |       |      |      |                  |        |
| -                    | i i i i i i i i i i i i i i i i i i i | -    |       |      |      |                  |        |
| inot fulfill order q | i i i i i i i i i i i i i i i i i i i |      |       |      |      |                  |        |
| inot fulfill order q | uantity/amount                        | -    |       |      |      |                  |        |

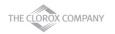

#### **Requesting PO Changes – Reviewing and Withdrawing**

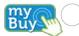

- Click Revision dropdown to view PO revisions
- Click Click to view pending change (if any changes are pending approval)
- Click Withdraw to withdraw the PO changes

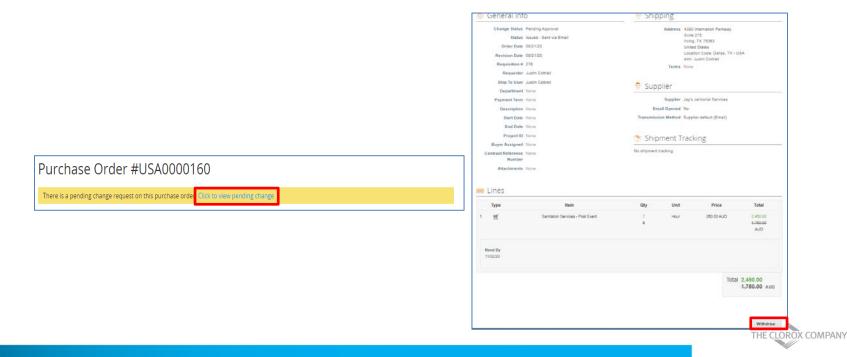

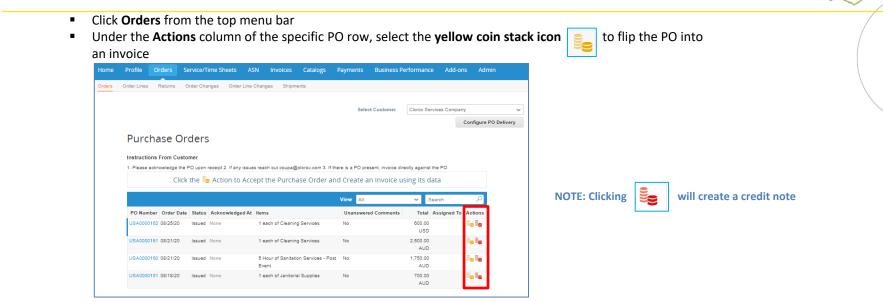

- The page will refresh to display the create invoice screen
- If you have more than one Remit-To Address in your CSP profile, the Choose Remit-To Address popup will display
  - If there is only one Remit-To address stored in your profile, then Coupa will default to that address and there will be no popup to choose an address
- If the correct Remit-To Address does not appear, click magnifying icon and then click Create button to create new remit-to address

Note: Clorox will be using the remit to address they have on file in their vendor master. Reach out to <u>SupplierCSP@Clorox.com</u> if updates are needed.

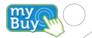

On the invoice creation screen, complete all the necessary information (all required fields are indicated with an asterisk)

- Use your own invoice numbering convention for the Invoice # field
- Input the correct invoice date
- Attach your Invoice image scan (optional)
- Verify auto populated invoice information at the header and line levels and adjust as necessary

| 🔅 General Inf  | 0                          | 🤗 From                 |                                                        |
|----------------|----------------------------|------------------------|--------------------------------------------------------|
| * Invoice #    |                            | * Supplier             | Jay's Janitorial Services                              |
| * Invoice Date | 08/25/20                   | * Invoice From Address | No address selected 🔎                                  |
| Payment Term   | ~                          | * Remit-To Address     | No address selected 🔎                                  |
| * Currency     | USD 🗸                      | * Ship From Address    | No address selected 🔎                                  |
| Status         | Draft                      | 🤊 То                   |                                                        |
| Image Scan     | Choose File No file chosen | Customer               | Clorox Services Company                                |
| Print On Check |                            | Ship To Address        | 317 Zane Snead Dr.<br>Suite 225<br>Charlotte, NC 28277 |
| Attachments    | Add File   URL   Text      |                        | United States<br>Location Code: Charlotte, NC - USA    |

NOTE: Invoice # character limit is 20 characters. : Invoice scan should be a JPG, PNG, TIFF, PDF or GIF file.

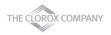

#### For a Goods PO

- Update the price in the **Price** field, if needed
- Update the quantity in the **Quantity** field, if needed

Note: It is not recommended to change the catalog/order unit price

| Туре    | Description        | Qty | UOM    | Price  | 200.00 😣 |
|---------|--------------------|-----|--------|--------|----------|
| <b></b> | Test Catalog Item1 | 2   | EACH 🗸 | 100.00 | 200.00   |
|         |                    |     |        |        |          |

#### For a Services PO

• Update the price in the **Price** field, if needed

| ٦ | Гуре  | Description | Price  | 200.00 | 8 |
|---|-------|-------------|--------|--------|---|
|   | Amt 🗸 |             | 200.00 | 200.00 |   |
|   |       |             |        |        |   |

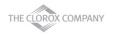

Buy

- If applicable, add any shipping, handling and tax information
  - You can add applicable tax in the proper section by one of the following methods:
    - Manually enter a tax percentage
    - Manually enter a tax amount (\$)
  - Click **Calculate** to update the invoice total after all additional charges are added
- Enter any necessary comments for Clorox, then click Add Comment
- When you have completed all information on the invoice, click Submit

Comments Enter Comment

| Shipping<br>Tax                                                                                                    | _ines Net T | otal          | 2,50                            | 0.00     |
|----------------------------------------------------------------------------------------------------|-------------|---------------|---------------------------------|----------|
| Tax Reference     Enter a tax reason description.       Handling                                                                                                    | Shipping    |               |                                 |          |
| Handling<br>Tax                                                                                                    | Гах         |               | ~ %                             | 0.000    |
| Tax Reference Enter a tax reason description.<br>Misc Star Reference Enter a tax reason description.<br>Tax Reference Enter a tax reason description.<br>Tax Reference Enter a tax reason description. |             | Tax Reference | Enter a tax reason description. |          |
| Tax Reference     Enter a tax reason description.       Misc                                                                                                    | Handling    |               |                                 |          |
| Misc<br>Tax<br>Tax % 0.000<br>Tax Reference Enter a tax reason description.<br>Tax 0.000 % 0.000                                                                                                    | Гах         |               | ~ %                             | 0.000    |
| Tax Seference Enter a tax reason description.                                                                                                    |             | Tax Reference | Enter a tax reason description. |          |
| Tax Reference     Enter a tax reason description.       Tax     0.000 %                                                                                                    | Vlisc       |               |                                 |          |
| Tax 0.000 % 0.000                                                                                                    | Гах         |               | ~ %                             | 0.000    |
|                                                                                                    |             | Tax Reference | Enter a tax reason description. |          |
| Total Tax                                                                                                    | Тах         |               | • 0.000 %                       | 0.000    |
|                                                                                                    | Total Tax   |               |                                 | 0.00     |
| Net Total 2,50                                                                                                    | Net Total   |               |                                 | 2,500.00 |

Add Commer

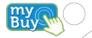

- After you click Submit, a popup will appear to confirm if you are ready to send the invoice since invoices cannot be changed via email or CSP once submitted
- If you wish to go back to edit, click Continue Editing
- Click Send Invoice to send the confirmed complete invoice to Clorox

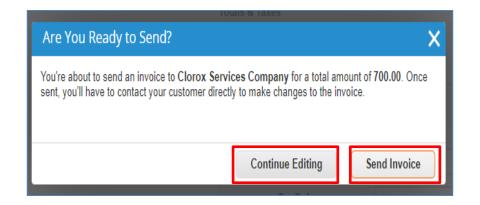

NOTE: User will be taken back to the invoice page after sending the invoice

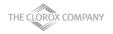

## **Creating Credit Notes**

- Click Invoices from the top menu bar
- Click Create Credit Note

| ome    | Profile                                                | Orders                                                                  | Service                                  | /Time Sheets        |                   | oices Catalog           | s Payments                                    | Business P        | erformance                         | Add-ons  | Admin          |
|--------|--------------------------------------------------------|-------------------------------------------------------------------------|------------------------------------------|---------------------|-------------------|-------------------------|-----------------------------------------------|-------------------|------------------------------------|----------|----------------|
| voices | Payment Re                                             | oeipts                                                                  |                                          |                     |                   |                         |                                               |                   |                                    |          |                |
|        |                                                        |                                                                         |                                          |                     |                   |                         |                                               |                   |                                    |          |                |
|        |                                                        |                                                                         |                                          |                     |                   |                         | Selec                                         | ct Customer       | Clorox Services                    | Company  |                |
|        | Invoi                                                  | ces                                                                     |                                          |                     |                   |                         |                                               |                   |                                    |          |                |
|        |                                                        |                                                                         |                                          |                     |                   |                         |                                               |                   |                                    |          |                |
|        | Instructio                                             | ns From Ci                                                              | istomer                                  |                     |                   |                         |                                               |                   |                                    |          |                |
|        | {Example to                                            |                                                                         | et on your (                             | Company Informat    | tion setup page a | nd will be displayed fo | or CSP and SAN sup                            | pliers on the Inv | oice list page}                    |          |                |
|        | (Example to<br>Create                                  | ext - this is se                                                        | et on your (<br>ES 🕧                     |                     | tion setup page a |                         | or CSP and SAN sup                            |                   | oice list page)<br>ate Credit Note |          |                |
|        | (Example to<br>Create                                  | ext - this is s<br>INVOIC                                               | et on your (<br>ES 🕧                     |                     |                   |                         |                                               |                   |                                    |          | P              |
|        | (Example to<br>Create<br>Create                        | ext - this is si<br>INVOIC<br>Invoice fro                               | et on your (<br>ES 🕧                     |                     |                   |                         | ate Blank Invoice                             | Crea              | ate Credit Note                    |          | <u>р</u><br>15 |
|        | (Example to<br>Create<br>Create<br>Export 1            | ext - this is si<br>INVOIC<br>Invoice fro                               | et on your (<br>ES ()<br>m PO            | Create In           | woice from Cont   | ract Cre<br>Total       | ate Blank Invoice<br>View All<br>Unanswered C | Crea              | ate Credit Note                    |          |                |
|        | (Example to<br>Create<br>Create<br>Export 1<br>Invoice | ext - this is si<br>INVOIC<br>Invoice fro<br>0 ~<br># Create<br>08/25/2 | et on your (<br>ES ()<br>m PO<br>ed Date | Create In<br>Status | woice from Cont   | Total                   | View All<br>Unanswered C<br>No                | Crea              | ate Credit Note                    | n Action |                |

- Select Reason by selecting Invoice/Contract against which the credit will be issued
- Click Continue

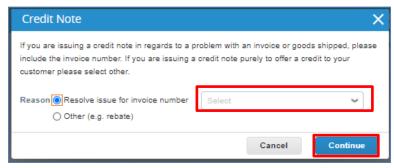

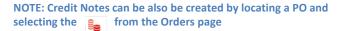

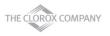

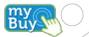

# **Creating Credit Notes**

Buy

Select Credit Note correction type and click Create

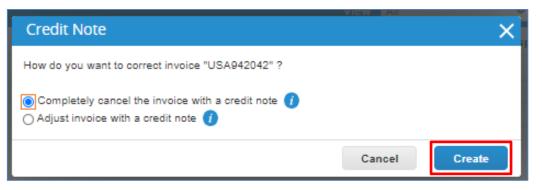

- Complete all the necessary information (all required fields are indicated with an asterisk) on the Credit Note screen
  - Original Invoice Number and Original Invoice Date attribute values help referencing the Credit Note to a specific Invoice
- Click Submit

NOTE: Credit Note total should be negative

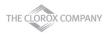

#### Invoice Bulk Upload – Create SFTP Accounts

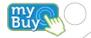

SFTP Account needs to be created for loading invoices.

- Click Admin tab
- Click SFTP Accounts
- Click Create

| Home                      | Profile     | Orders | Service/Time Sheets     | ASN | Invoices | Catalogs | Add-ons | Admin        |
|---------------------------|-------------|--------|-------------------------|-----|----------|----------|---------|--------------|
| Admir                     | ו           |        |                         |     |          |          |         |              |
| Users                     |             |        | SFTP Accounts           |     |          |          |         |              |
| Merge Req                 | uests       |        |                         |     |          |          | Se      | elect Custor |
| E-Invoicing               | Setup       | sF     | TP Accounts             |     |          |          |         |              |
| Fiscal Repr               | esentatives |        |                         |     |          |          |         |              |
| Remit-To                  |             |        | structions From Custome | r   |          |          |         |              |
| Terms of Us               | se          | _      |                         |     |          |          |         |              |
| Coupa Acce<br>Preferences |             | C      | Create                  |     |          |          |         |              |
| SFTP Acco                 | unts        |        |                         |     |          |          |         |              |
| cXML Error                | S           | Per    | page 15   45   90       |     |          |          |         |              |
|                           |             |        |                         |     |          |          |         |              |

#### Invoice Bulk Upload – Create SFTP Accounts

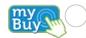

- Either Choose a file with your own SSH public key to upload or Create an account and Coupa generates a password
- Save the password as it is shown only once

| Create sFTP Account                                                                                                    |                  |                   |
|----------------------------------------------------------------------------------------------------|------------------|-------------------|
| SSH Key (optional)<br>Choose File No file chosen                                                                                                    | Cancel Create    |                   |
| sFTP Account                                                                                                    |                  |                   |
| Your password is found below (warning: Copy and store password securely as it is a                                                                                                    | only shown once) |                   |
| Username                                                                                                    |                  |                   |
| Hostname fileshare-test.coupahost.com                                                                                                    |                  |                   |
| Your password is found below (warning: Copy and store password securely as it is only shown or                                                                                                    | nce)             |                   |
| Password and the second second |                  |                   |
| Uploaded public key                                                                                                    |                  |                   |
|                                                                                                    |                  | THE CLOROX COMPAN |

# **Invoice Bulk Upload**

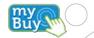

- Download the attached invoice bulk loader template and fill-out the invoice details
  - Reference PO line details while updating po-backed invoice lines
  - Enter invoice line details accordingly while updating non-po backed invoice lines
  - Totals will be auto calculated in Coupa based on the line level totals, tax, shipping and handling amount
  - To load the images/attachments, zip the updated template (with image/attachment name) and the image/attachments and then load the zip file
- Transfer the updated template to ./Incoming/Invoices folder using any SFTP transfer mechanism
- Any number of invoices with any number of lines can be loaded using a single invoice loader file as long as the file size is not exceeding 8MB
- Once invoices are loaded successfully, you can view them in your Invoices section of the supplier portal

Note: Delete all other folders other than /Incoming/Invoices to avoid confusion (optional)

- The Bulk Load field mappings spreadsheet provides information regarding the each field.
- The templates are customized with minimal fields for easy bulk load experience.
- Refer invoice\_template.csv if any additional fields need to added while uploading invoices.

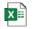

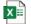

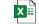

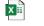

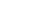

Test Image jpg

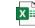

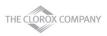

## **Creating Custom Views**

You can create your own custom view on any object (Orders, Order Lines, Invoices, Catalogs)

- Click Invoices tab
- Select Create View option from View dropdown

| Home | Profile Orde                          | rs Service/Tim       | e Sheets ASN                                     | Invoices               | Tatalogs Add-oi                                                               | Disputed                           |                                                     |
|------|---------------------------------------|----------------------|--------------------------------------------------|------------------------|-------------------------------------------------------------------------------|------------------------------------|-----------------------------------------------------|
|      |                                       |                      |                                                  |                        |                                                                               | Disputes with a supplier response  | -                                                   |
|      |                                       |                      |                                                  |                        |                                                                               | Disputes without supplier response | ~                                                   |
|      | Invoices                              |                      |                                                  |                        |                                                                               | Draft                              |                                                     |
|      | Instructions F                        | rom Customer         |                                                  |                        |                                                                               | Payment Information                |                                                     |
|      | below. 2. Please<br>requester email v | make sure attach sup | porting invoice docum<br>tual good or service on | entation (i.e; service | n invoice. If you would I<br>e tickets, itemized rece<br>se submit one PO per | Pending Approval                   | the Invoice #<br>nake sure to put<br>out an invoice |
|      | Create Invo                           | pices 🕧              |                                                  |                        |                                                                               | Voided                             |                                                     |
|      | Create Invoic                         | e from PO            | Create Invoice from                              | m Contract             | Create Blank Inv                                                              | c<br>Create View                   |                                                     |
|      | Export to 🤟                           |                      |                                                  |                        | View                                                                          | All 🗸 Searc                        | h P                                                 |
|      | Invoice #                             | Created Date         | Status                                           | PO#                    | Total                                                                         | Unanswered Comments                | Actions                                             |
|      | Test Invoice16                        | 12/12/19             | Pending Approv                                   | al None                | 2,030.00 USD                                                                  | No                                 |                                                     |
|      | None                                  | 12/12/19             | Draft                                            | None                   | 0.00                                                                          | No                                 | 10                                                  |

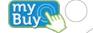

THE CLOROX

#### **Creating Custom Views**

- Name the view
- Select Visibility (Only Me will limit the view to yourself)
- Provide required Conditions
- Drag columns from **Available** to **Selected** as per requirement
- Select Sorting (if needed)
- Click Save

| © Every                        |                                                                                                    |                                                                                                    |                                                                                                    |
|--------------------------------|----------------------------------------------------------------------------------------------------|----------------------------------------------------------------------------------------------------|----------------------------------------------------------------------------------------------------|
| Start with view All            | ~                                                                                                    |                                                                                                    | _                                                                                                    |
| tions                          |                                                                                                    |                                                                                                    |                                                                                                    |
| nditions   Match all condition | ons 🖌                                                                                                    |                                                                                                    | Add group of conditions                                                                                                    |
| andolise tes se                | Filter Clause is                                                                                                    | ← Filter Text                                                                                                    | o                                                                                                    |
|                                | the left to unselect and vertically                                                                                                    | to change column order                                                                                                    |                                                                                                    |
|                                |                                                                                                    |                                                                                                    |                                                                                                    |
|                                |                                                                                                    |                                                                                                    |                                                                                                    |
|                                |                                                                                                    |                                                                                                    |                                                                                                    |
|                                |                                                                                                    |                                                                                                    |                                                                                                    |
|                                |                                                                                                    |                                                                                                    |                                                                                                    |
|                                |                                                                                                    |                                                                                                    |                                                                                                    |
|                                |                                                                                                    |                                                                                                    |                                                                                                    |
|                                |                                                                                                    |                                                                                                    |                                                                                                    |
|                                | A service and the service of the service of the ser |                                                                                                    |                                                                                                    |
|                                |                                                                                                    |                                                                                                    |                                                                                                    |
|                                | nditions Match all conditions Invoice #                                                                                                    | Invoice # Filter Clause is Invoice # Filter Clause is Invoice # Filter Clause is Invoice # Created Columns Invoice # Created Date Status Invoice # Created Date Status Invoice # Created D | Clons Invoice #  Filter Clause Invoice #  Filter Text  Invoice #  Filter Text  Filter Text Filter Text Filter Text Filter Text  Filter Text  Filter Text  Filter Text Filter Filter Text  F |

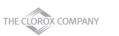

Bu

# **Supplier Payment Information**

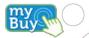

- Click on Invoice Tab.
- Using the view, payment information, you can check on invoice payment status.
- The highlighted column paid will tell you whether you have been paid or not.
- You can also click into the invoice # to see more detailed information (cont. on slide 40).

| Crea | ate Invoi       | ces 🕡     |                  |                 |                                            |                 |                     |
|------|-----------------|-----------|------------------|-----------------|--------------------------------------------|-----------------|---------------------|
| Cr   | eate Invoice fr | rom PO    | Create Invo      | ice from Contra | Create Blank Invoice                       | Create Credit N | lote                |
| Exp  | ort to 👻        |           |                  |                 | View Payment Info                          | rmation 🗸       | Search              |
| Paid | PO #            | Invoice # | Itatus           | Invoice Date    | Payment Term                               | Date Of Supply  | Payment Information |
| No   | None            | None      | Draft            | 08/25/20        | None                                       | 08/25/20        |                     |
| No   | None            | None      | Draft            | 08/25/20        | None                                       | 08/25/20        |                     |
| No   | USA0000160      | None      | Draft            | 08/25/20        | Z145 AP terms: 120 days net, Document date | 08/21/20        |                     |
| No   | USA0000164      | None      | Draft            | 08/25/20        | None                                       | 08/25/20        |                     |
| No   | USA0000160      | USA942042 | Approved         | 08/21/20        | Z145 AP terms: 120 days net, Document date | 08/21/20        |                     |
| No   | USA0000161      | USA7492   | Pending Approval | 08/21/20        | None                                       | 08/21/20        |                     |

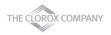

## **Supplier Payment Information**

Scroll down to bottom for payment information and click the arrow to review more details.

|        |                  |                     |                   | Ad     |
|--------|------------------|---------------------|-------------------|--------|
| 🚍 Payı | ments            |                     |                   |        |
|        | Status Pending   | g Document Approval |                   |        |
| Paid-i | n-Full Date None |                     |                   |        |
| Payr   | nent Reconcilia  | ation Details       |                   |        |
| St     | atus D           | Date Type           | Description       | Amount |
|        |                  |                     | Total Reconciled  | 0.00   |
|        |                  |                     | Invoice Total     | 10.00  |
|        |                  |                     | Remaining Balance | 10.00  |
|        |                  |                     |                   |        |

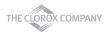

Bu

## **Next Steps for CSP Enablement**

- Make sure to accept the Coupa Supplier Portal email invitation
- Verify and complete CSP profile and account information after invitation acceptance, along with any information update requests
- Review training and onboarding materials and communications, completing requested supplier information confirmation or updates
  - i.e. Primary Contact information, PO email, required certifications or documentation
- Align with your Accounts Receivable team for invoicing, if you have not already
- Contact the Clorox Procurement Team to begin punchout or hosted catalog set up prior to adding any catalog information in the CSP: <u>SupplierCSP@Clorox.com</u>
  - Catalog maintenance processes will be provided as part of enablement
  - If you are using a hosted catalog, be sure to manage your CSV file going forward and follow Clorox's Coupa Add/Update Items Process for any catalog changes.

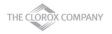

#### **Additional Resources**

General Information:

https://success.coupa.com/Suppliers/For\_Suppliers/Coupa\_Supplier\_Portal

https://success.coupa.com/Suppliers/For\_Suppliers/Coupa\_Supplier\_Portal/Get\_Started\_with\_the\_CSP/03\_CSP\_Videos

- Coupa Supplier Portal Log In: <u>https://supplier.coupahost.com/</u>
- Supplier Enablement: Contact Clorox's Coupa Procurement Team to set up a punchout or hosted catalog: <u>SupplierCSP@Clorox.com</u>
- If you require any further information, contact Clorox's supplier enablement team @ <u>SupplierCSP@Clorox.com</u>

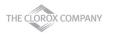